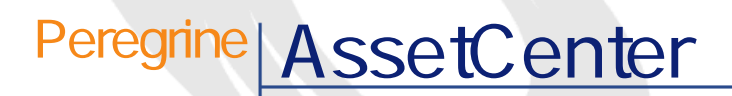

マリー

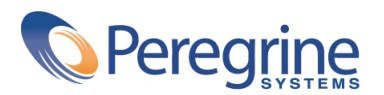

PART NUMBER AC-3.6X-JAP-01015-00153

c Copyright 2001 Peregrine Systems, Inc. All rights reserved. Peregrine Systems, Inc. Peregrine Systems, Inc. **Peregrine** Systems, Inc. Peregrine Systems AssetCenter Peregrine Systems, Inc. Peregrine Systems, Inc. Peregrine Systems, Inc. Peregrine Systems, Inc.

 $3.60$  sp3

AssetCenter

Peregrine Systems, Inc. Worldwide Corporate Campus and Executive Briefing Center 3611 Valley Centre Drive San Diego, CA 92130 Tel 800.638.5231 or 858.481.5000 Fax 858.481.1751 www.peregrine.com

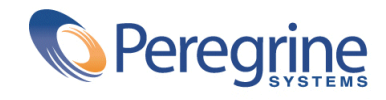

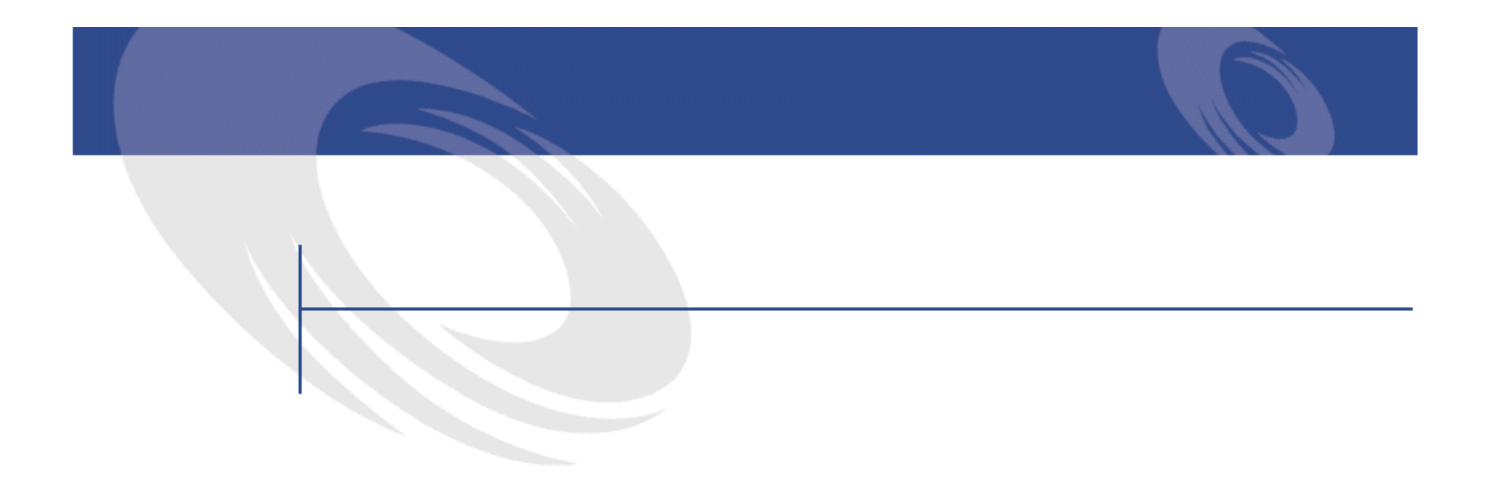

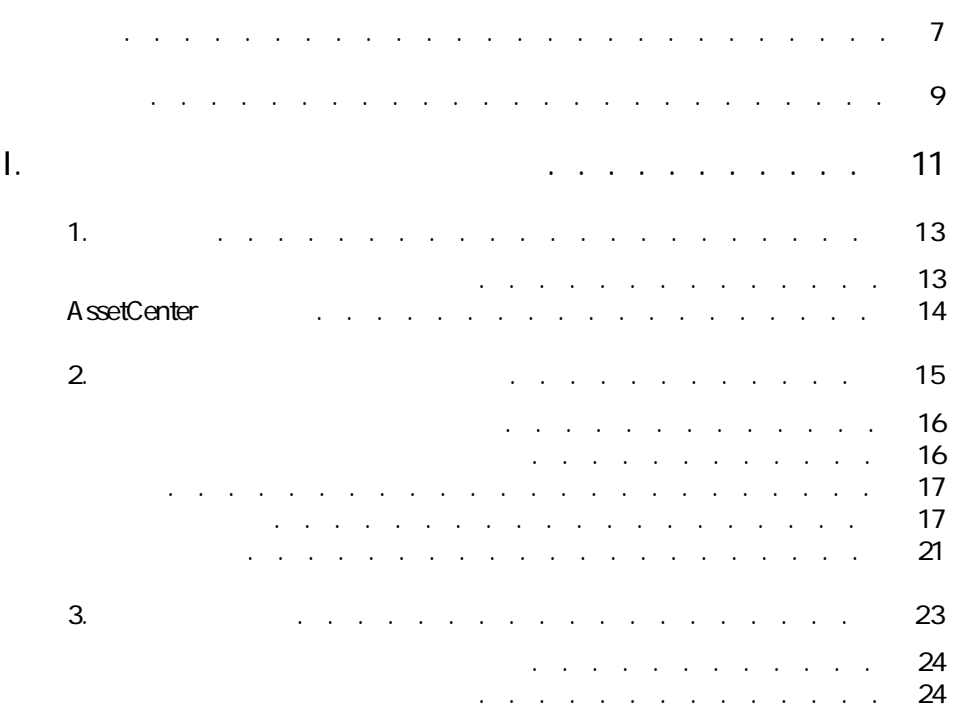

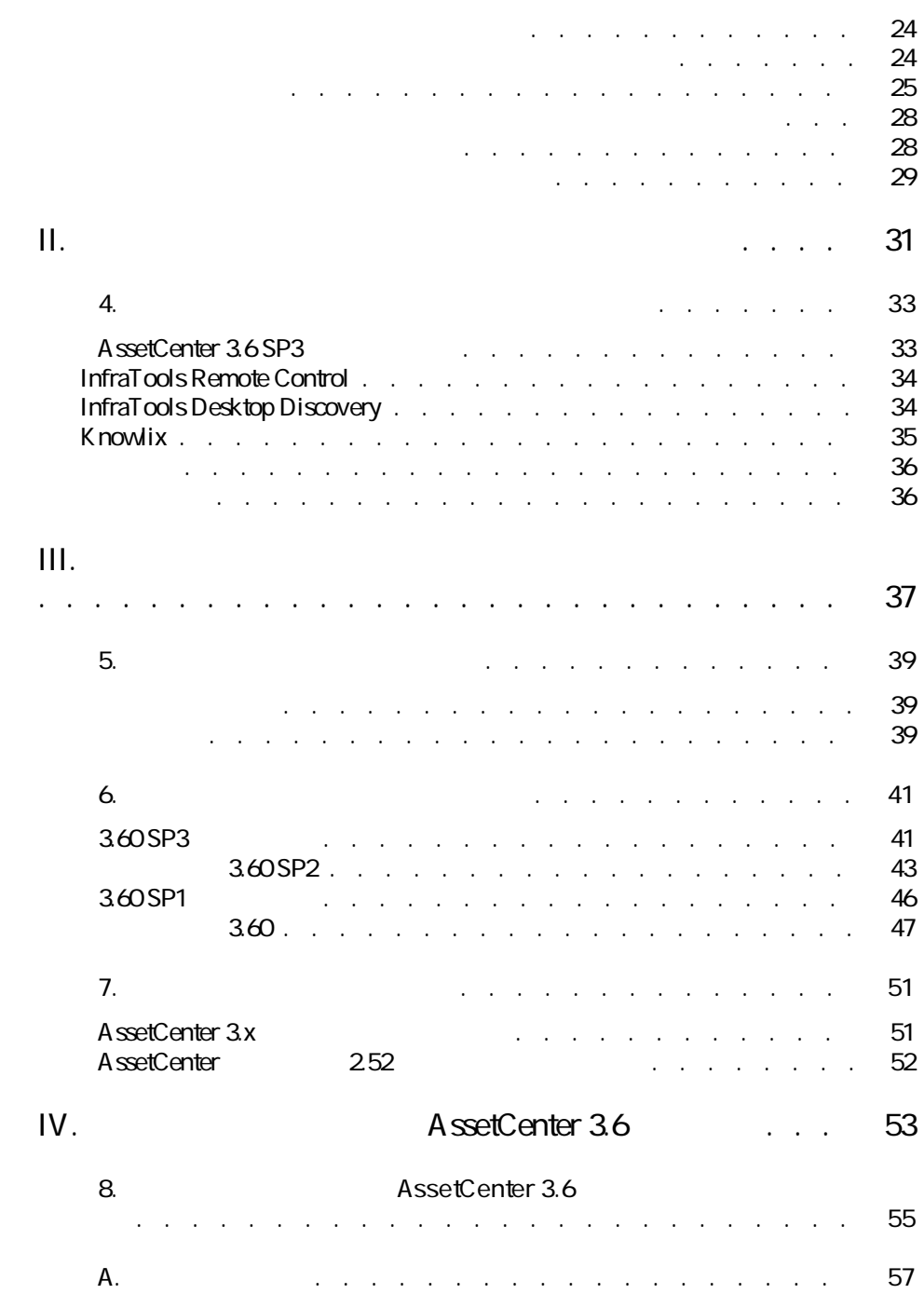

# **Figure**

K.

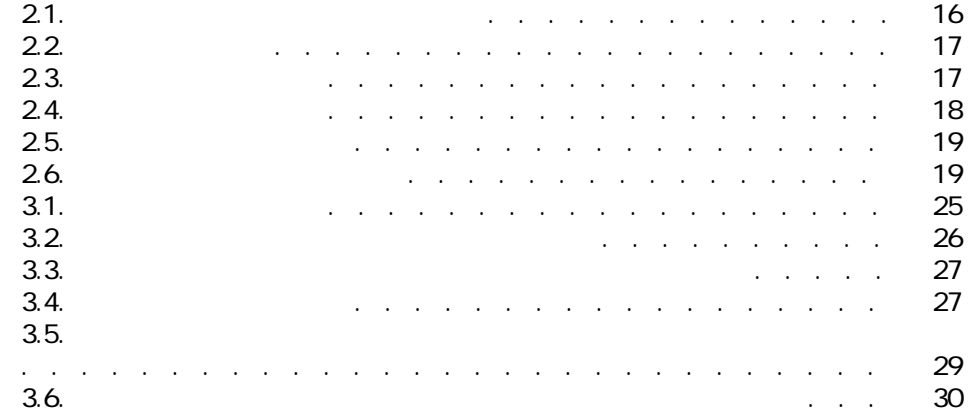

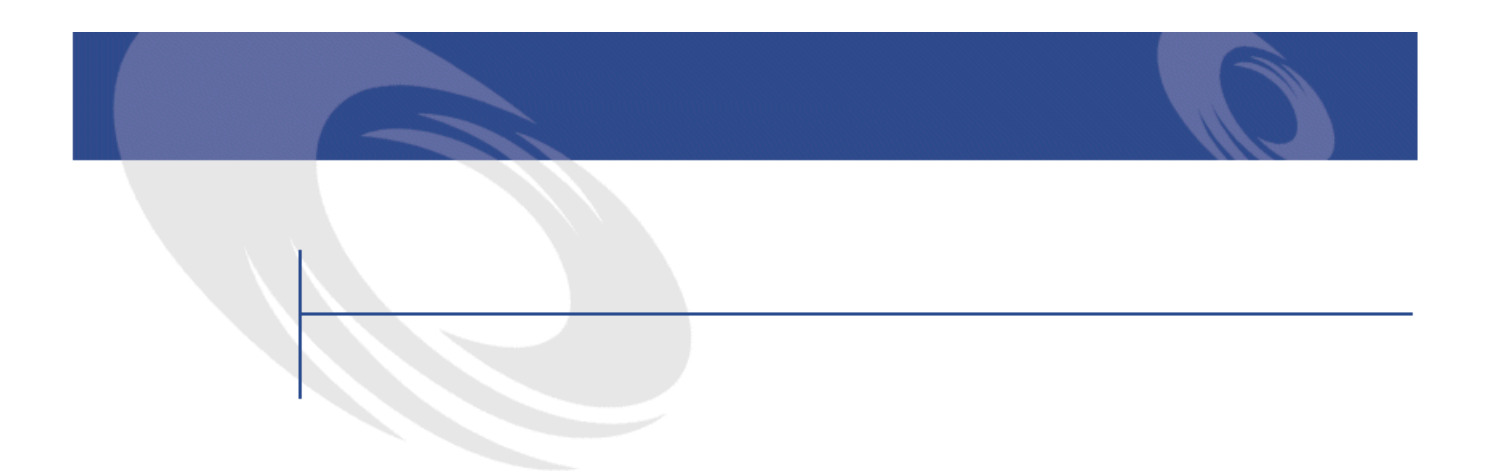

<span id="page-6-0"></span>AssetCenter 3.60 SP3

AssetCenter

AssetCenter **Readme.txt** 

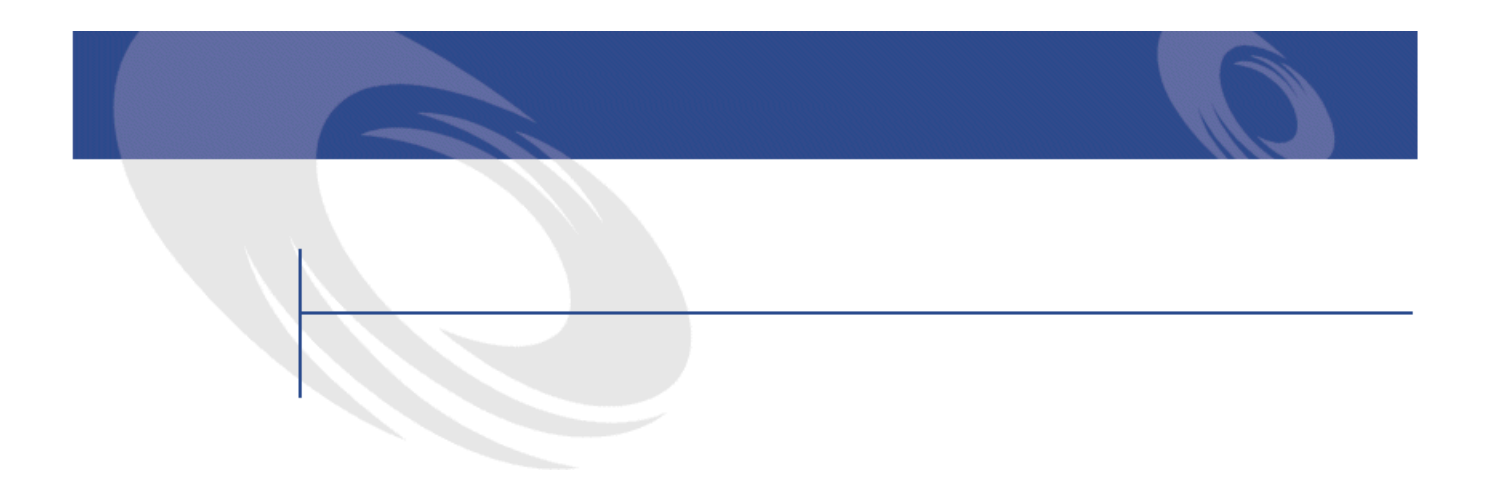

- <span id="page-8-0"></span>• Unix
- Secondary Secondary Secondary Secondary Secondary Secondary Secondary Secondary Secondary Secondary Secondary
- シャー・シャー・シャー・シャー・シャー・シャー
- AssetCenter 3.60 SP3

• 詳細についてのお問い合わせ先

**I. アプリケーションサービスの**

<span id="page-10-0"></span>

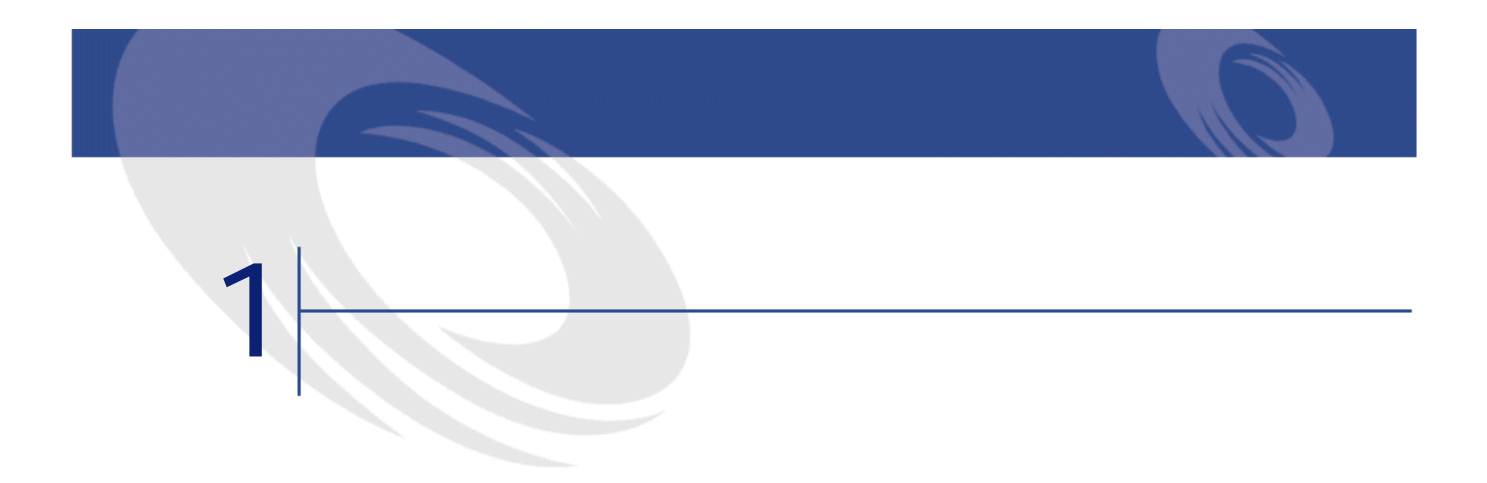

<span id="page-12-0"></span> $ASP$ 

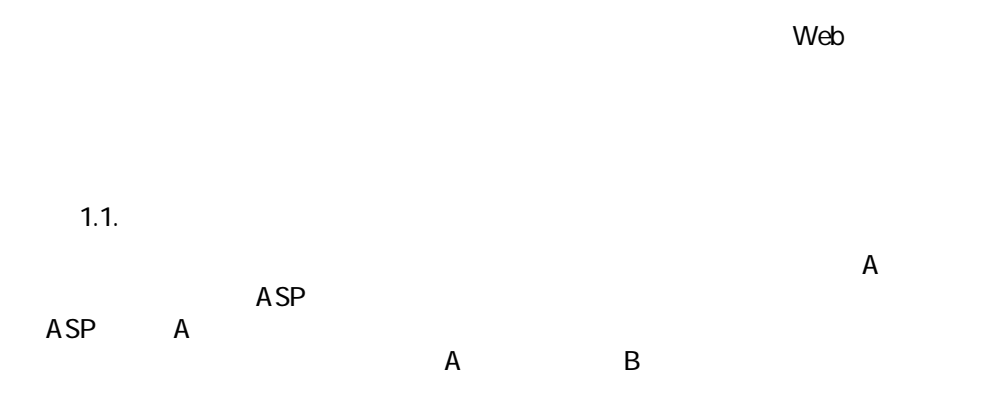

 $\text{A}$ ssetCenter 3.60 sp3 -  $\blacksquare$ 13

 $A$  and  $B$ 

### <span id="page-13-0"></span>AssetCenter

AssetCenter 3.6

A ssetCenter

 $\overline{AB}$ 

<span id="page-14-0"></span>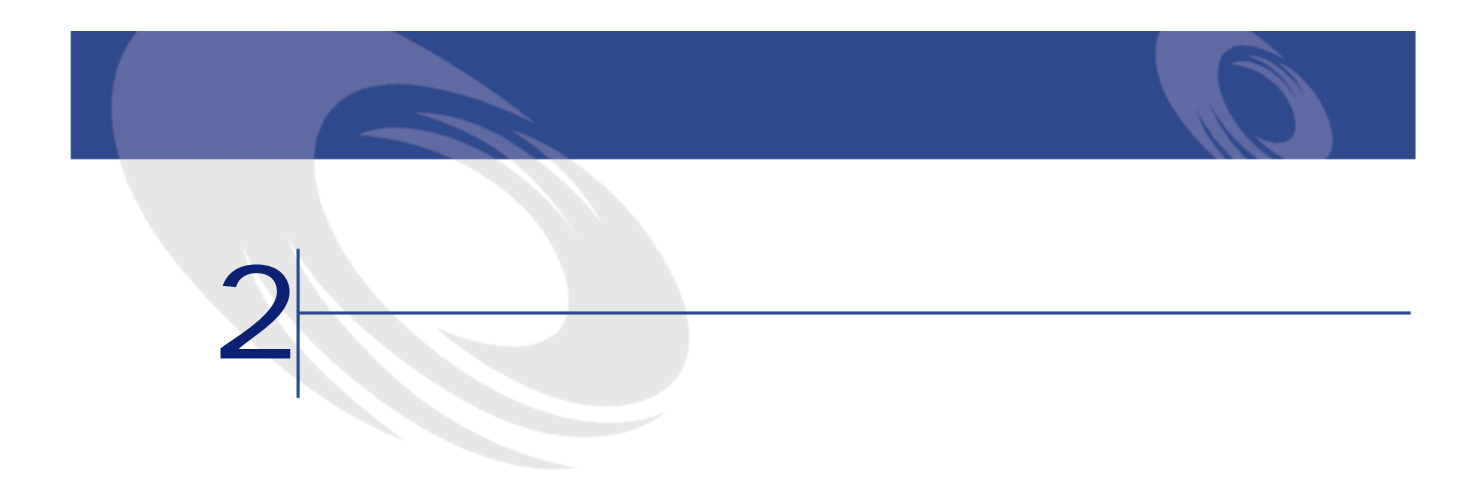

 $\text{A}$ ssetCenter 3.60 sp3 -  $\blacksquare$ 15

<span id="page-15-2"></span>**21.** 

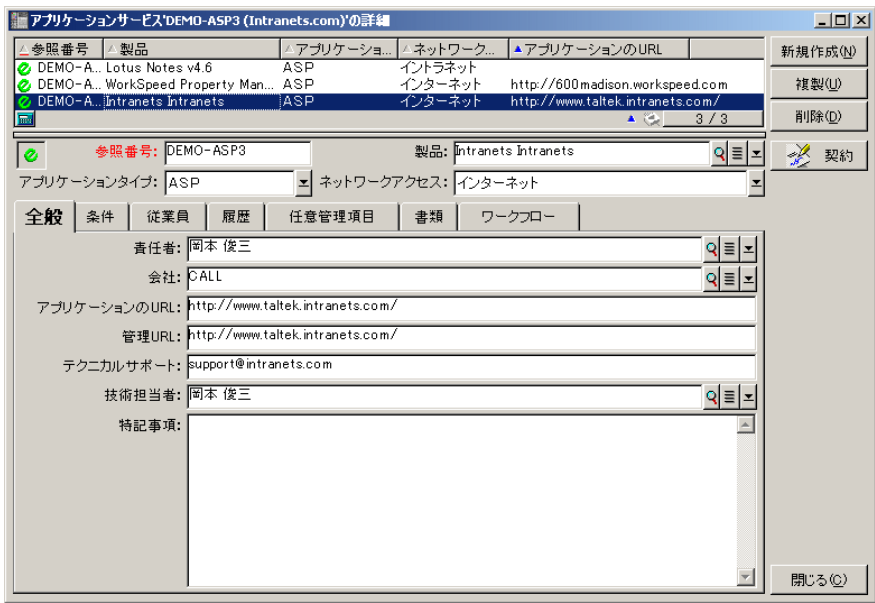

- <span id="page-15-0"></span>• **[参照番号]**:契約の固有の参照番号
- **[**  $\mathbb{R}$ ]: ストール [  $\mathbb{R}$ ]: ストール [  $\mathbb{R}$ ]: ストール [  $\mathbb{R}$ ]: ストール [  $\mathbb{R}$ ]: ストール [  $\mathbb{R}$ ]: ストール [  $\mathbb{R}$ ]: ストール [  $\mathbb{R}$ ]: ストール [  $\mathbb{R}$ ]: ストール [  $\mathbb{R}$ ]: ストール [  $\mathbb{R}$ ]: ストール [  $\mathbb{R}$ ]: ストール [
- **[アプリケーションタイプ]**:アプリケーションサービスのタイプ
- <span id="page-15-1"></span>• **[ネットワークアクセス]**:アプリケーションサービスで使用されるアクセ

• **Internal URL**<br>• The URL

**図 2.2. 詳細画面の上部** ◎ 参照番号: DEMO-ASP3  $\begin{tabular}{c} Q & Q \\ \hline \end{tabular}$ \*<br>\* ブリケーションのタイプ: ASP ユ ネットワークアクセス: インターネット • **SQL** : Ref • **SQL** : seASPType 次のとおりです。**[ASP] [イントラネット] [その他]** • **SQL** : Product

<span id="page-16-2"></span><span id="page-16-0"></span> $\frac{4}{3}$ 

<span id="page-16-1"></span>• **SQL name: seASPAccessType** 

<span id="page-16-3"></span>**図 2.3. [全般]タブページ**

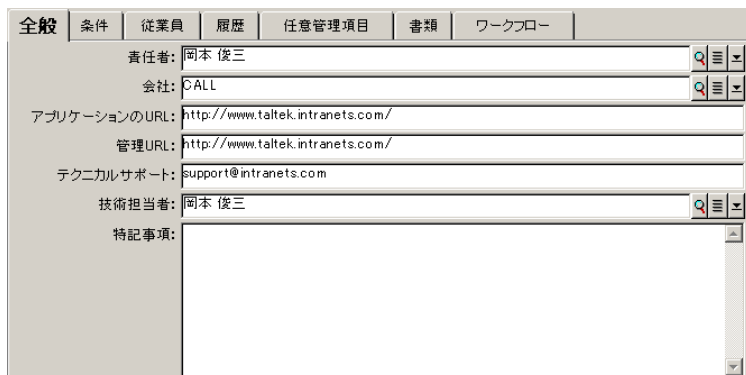

 $\text{A}$ ssetCenter 3.60 sp3 -  $\blacksquare$ 17

レートスノー

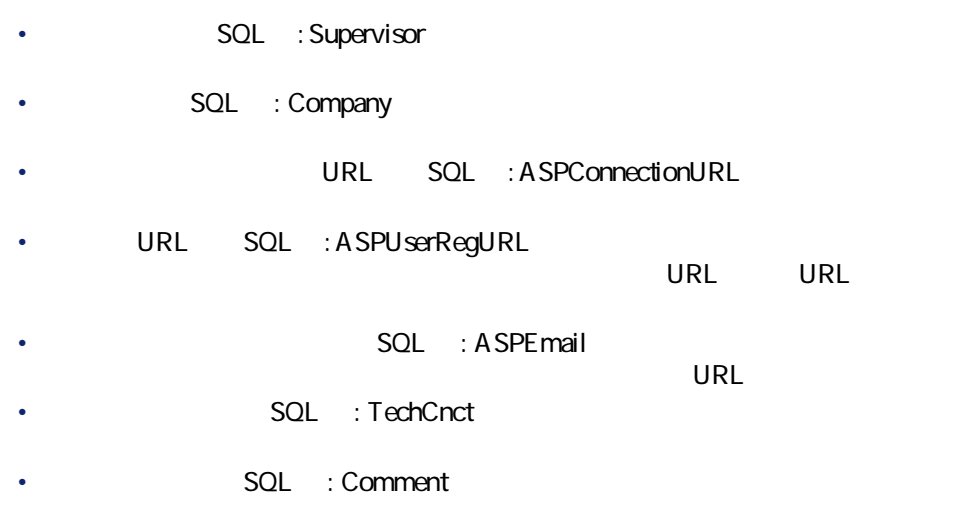

### **SQL** : Comment

<span id="page-17-0"></span>**図 2.4. [条件]タブページ**

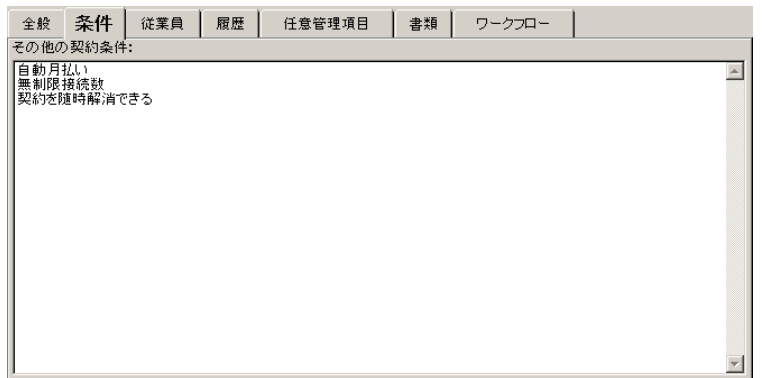

レートスノー

<span id="page-18-0"></span>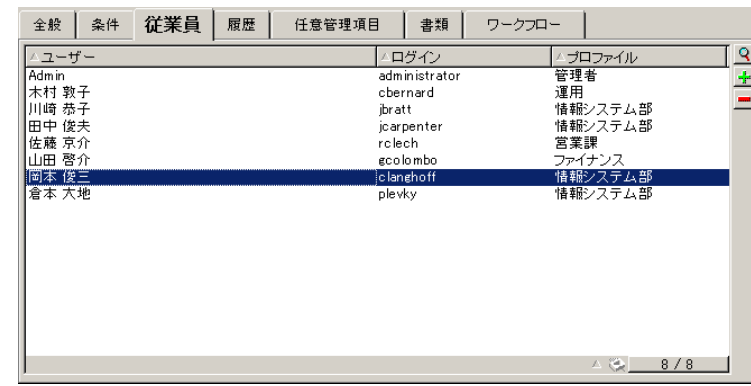

- **[ユーザー]**:アプリケーションサービスの使用を許可されている従業員
- **[ログイン]**:アプリケーションサービスへの接続の際にユーザーを識別す
- 
- <span id="page-18-1"></span>• **[プロファイル]**:アプリケーションサービスの使用時にユーザーが所有す

### **図 2.6. 契約の使用状況の詳細画面**

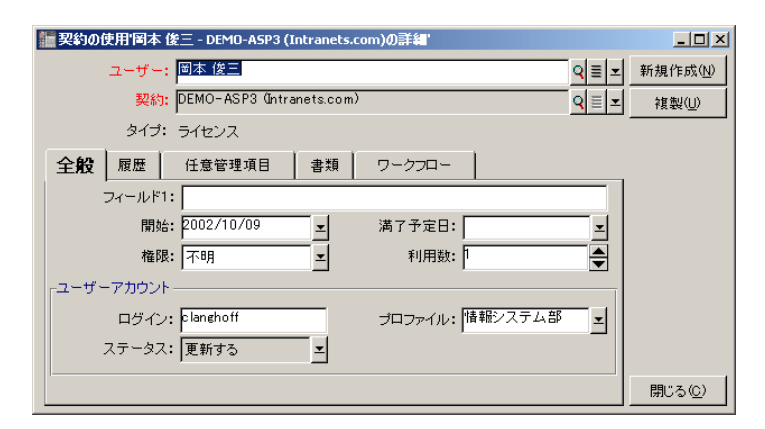

 $\text{A}$ ssetCenter 3.60 sp3 -  $\blacksquare$ 19

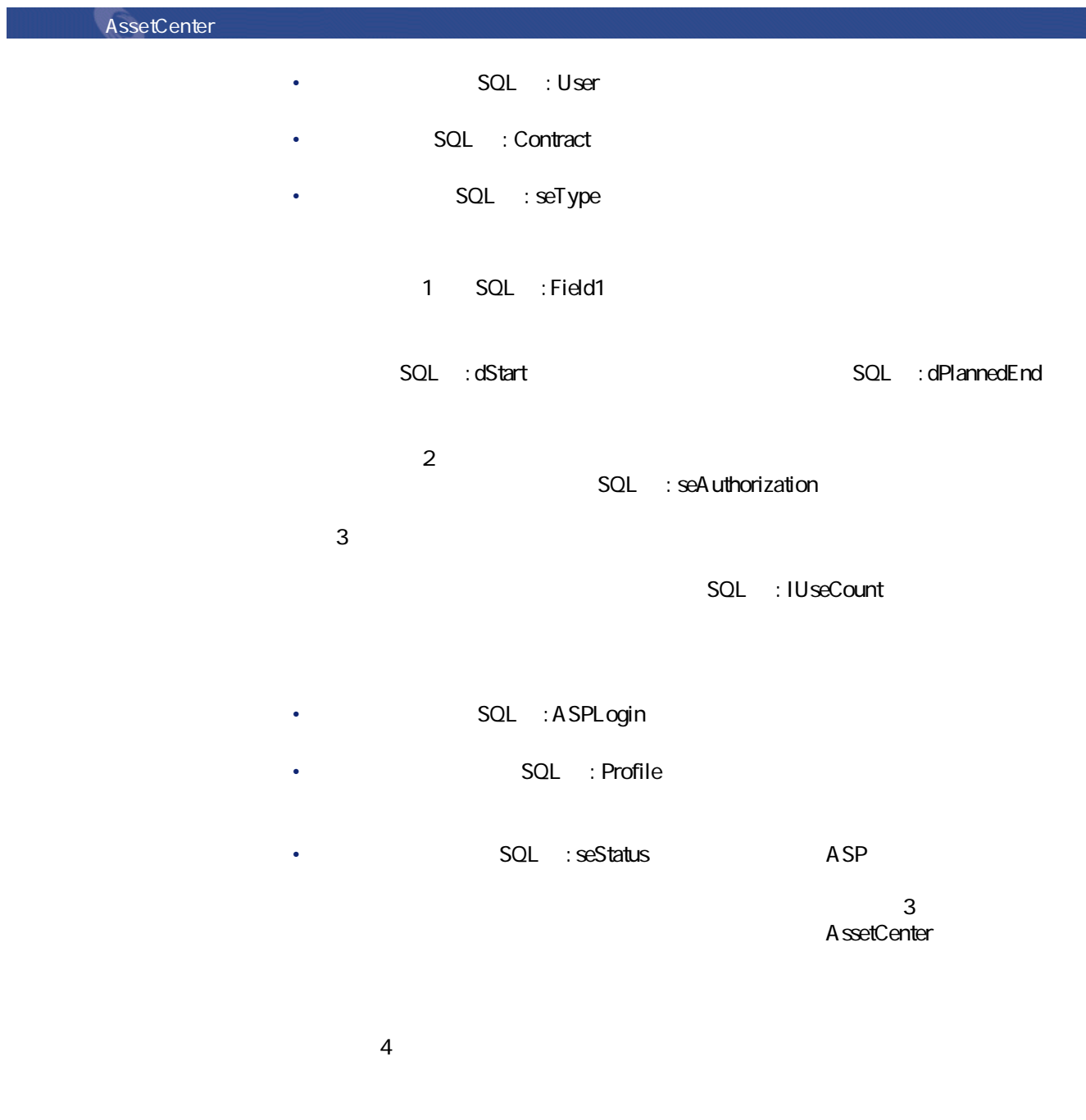

20 AssetCenter 3.60 sp3 -

注意: [ワークフロー]タブページで、ユーザーアカウントの管

<span id="page-20-0"></span>

 $\text{A}\text{ssetCenter }3.60 \text{ sp3}$  -  $\blacksquare$  21

コーヒーマン

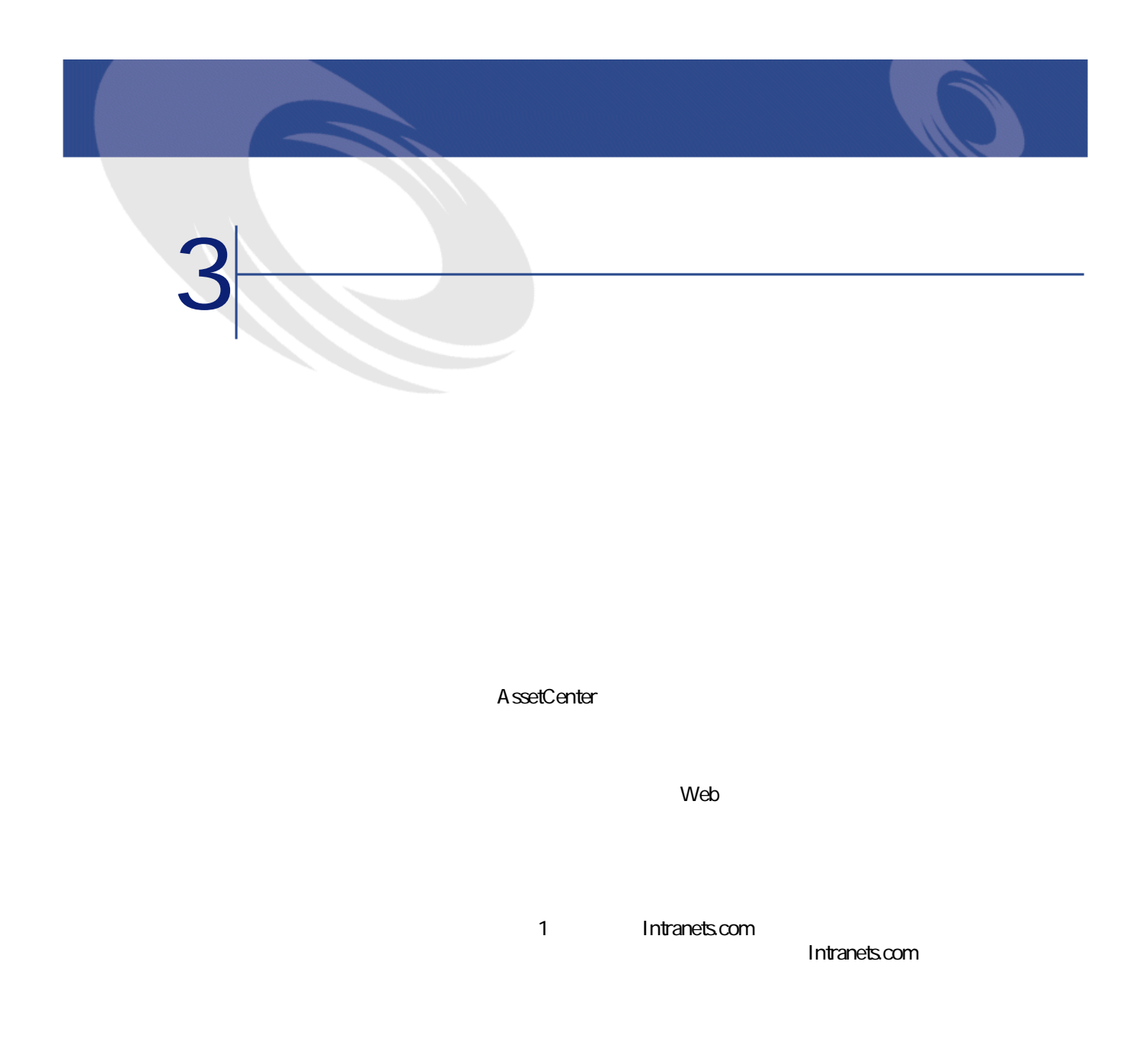

<span id="page-22-0"></span>注意: 本章で定義されているワークフローまたはアクションを使 AssetCenter

 $\text{A}\text{ssetCenter }3.60 \text{ sp3}$  -  $\blacksquare$  23

URL SQL : ASPUserRegURL

<span id="page-23-1"></span><span id="page-23-0"></span> $W$ eb<sup>T</sup> web

<span id="page-23-3"></span><span id="page-23-2"></span>URL<sup>SQL</sup>: ASPConnectionURL <u>AssetCenter Web</u><br>The Messagn ID Intranets.com

SQL ASPEMail
The SQL ASPEMail
The SQL ASPEMail
The SQL ASPEMail
The SQL ASPEMail

**SQL** : ASPLogin **The SQL** : Profile

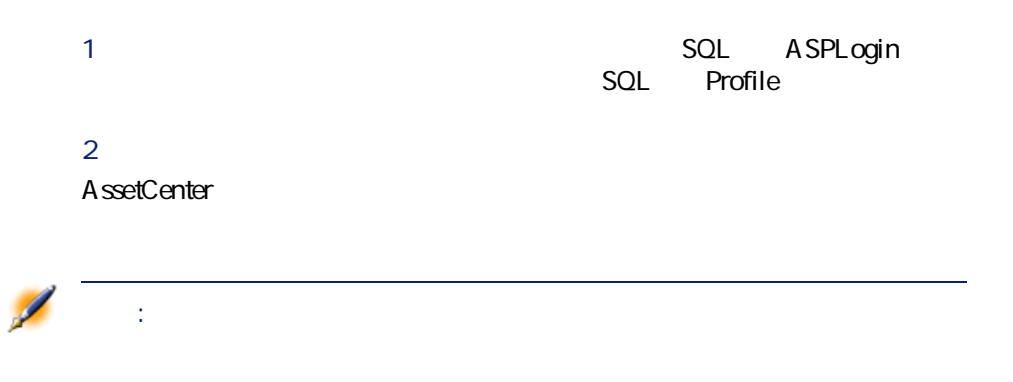

コ

<span id="page-24-1"></span> $31.$ 

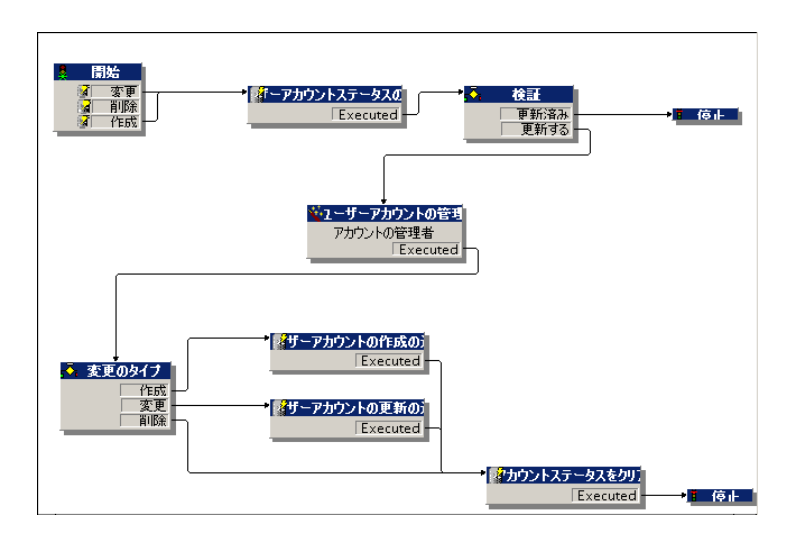

<span id="page-24-0"></span>AssetCenter

AssetCenter

 $\overline{4}$  assetCenter 3.60 sp3 -  $\overline{4}$  25

<span id="page-25-0"></span>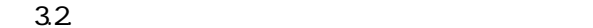

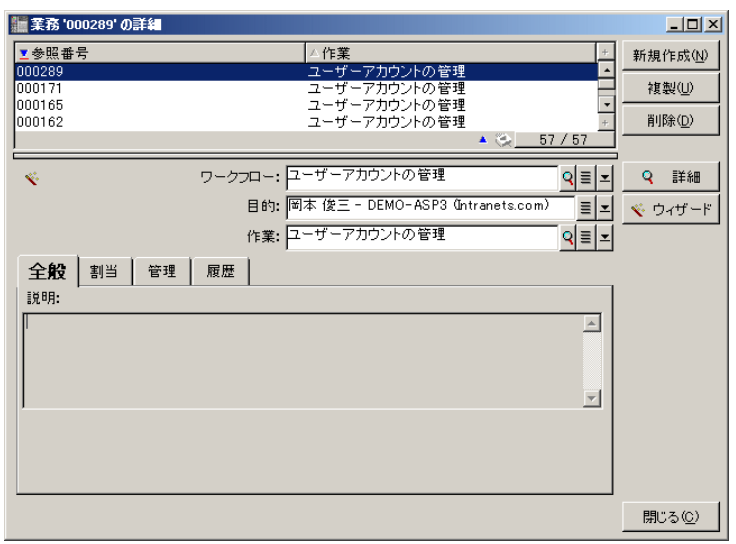

Intranets.com

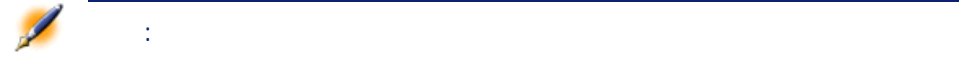

<span id="page-26-0"></span>**図 3.3. [アプリケーションサービスを管理する]ボタンの選択**

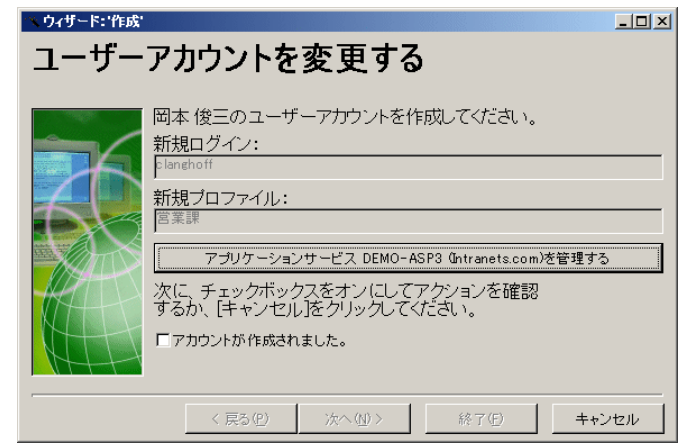

レートスノー

<span id="page-26-1"></span>Webブラウザが出力してアプリケーションサービスの管理サイトに接続し、ユーザに発動してアプリケーションサービスの管理サイトに接続し、ユーザに接続し、ユーザに接続し、ユーザに接続し、ユーザに接続し、ユー

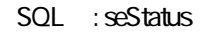

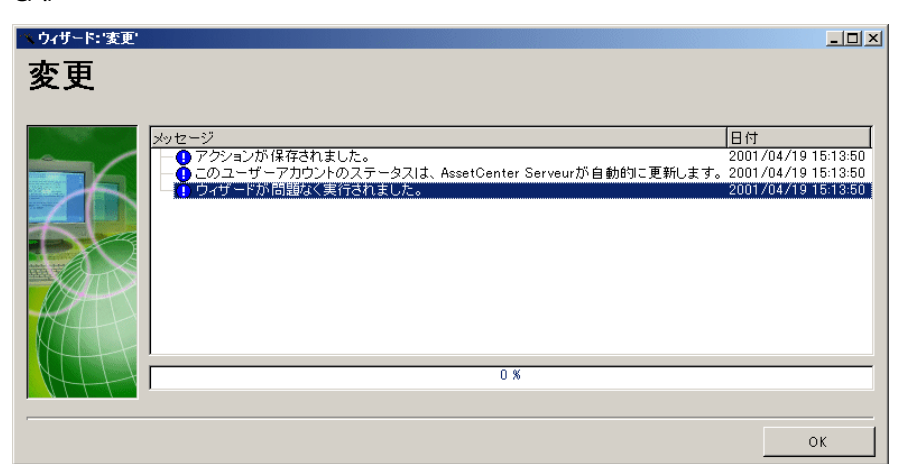

 $SQL$  **seStatus** 

AssetCenter 3.60 sp3 - 127

**34**.

AssetCenter

<span id="page-27-1"></span><span id="page-27-0"></span>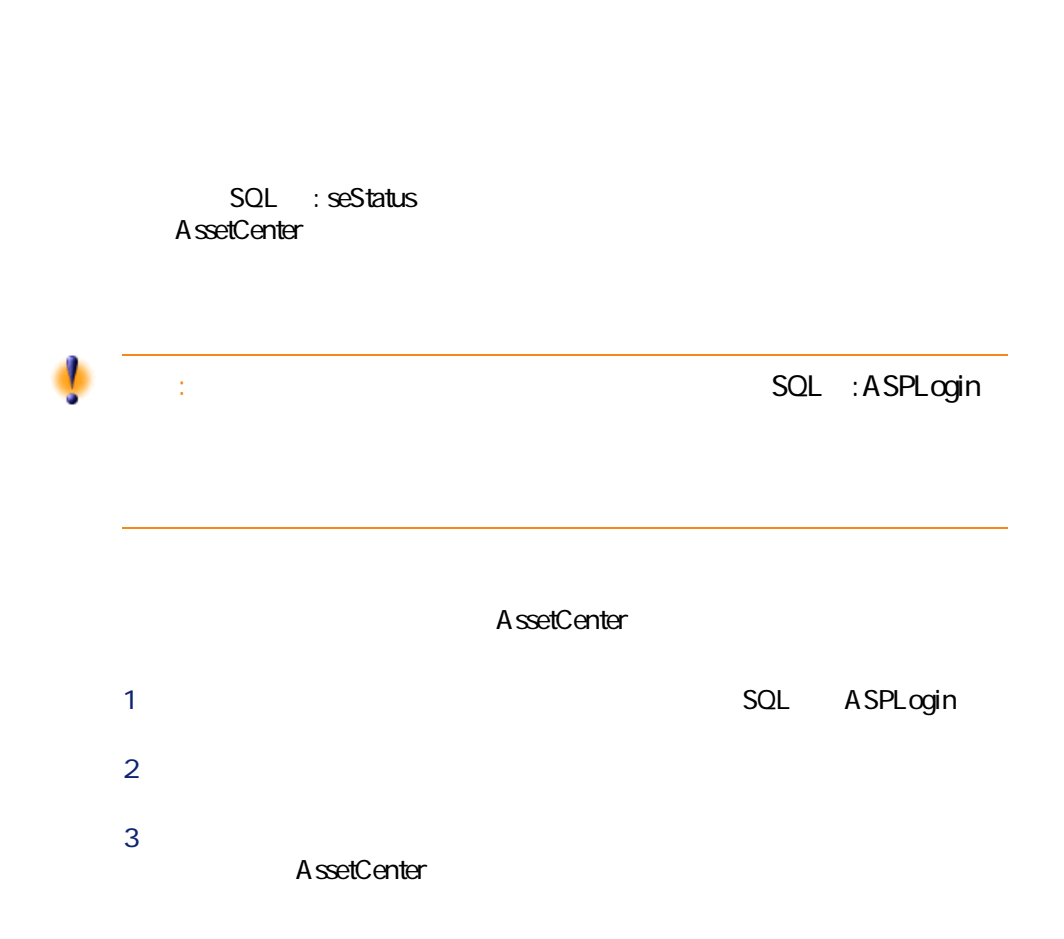

<span id="page-28-0"></span>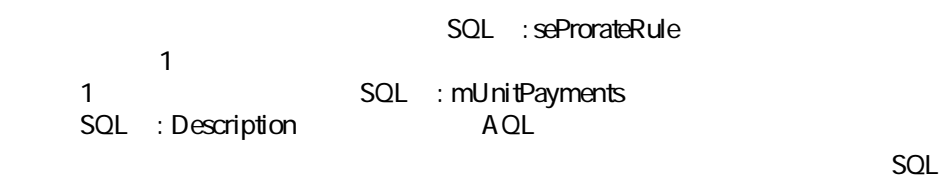

<span id="page-28-1"></span>

: Budget<br>
action between the costCenter<br>
action between the SQL and CostCenter

**図 3.5. 例に挙げられたアプリケーションサービスの[賃貸料]タブページ**

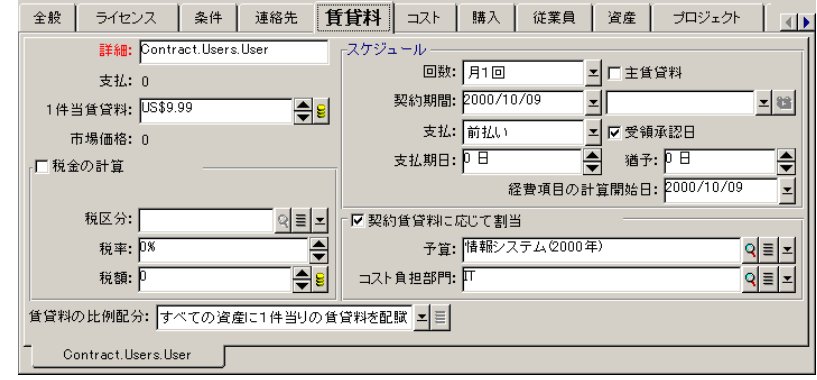

 $SQL$  : Description

照) リンクは2つのテーブル間の方向性を指定するので、このセットはAQLパ  $A Q L$ 

リース

amContractRent

amContract

 $\text{A}$ ssetCenter 3.60 sp3 -  $\blacksquare$ 29

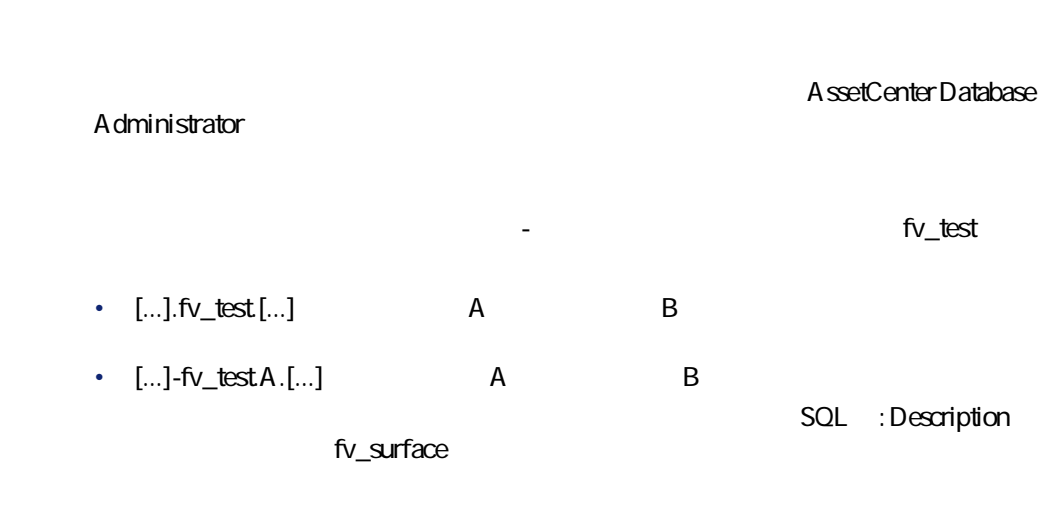

 $\mathbf{1}$ 

<span id="page-29-0"></span>**36. スマットリックスの** 

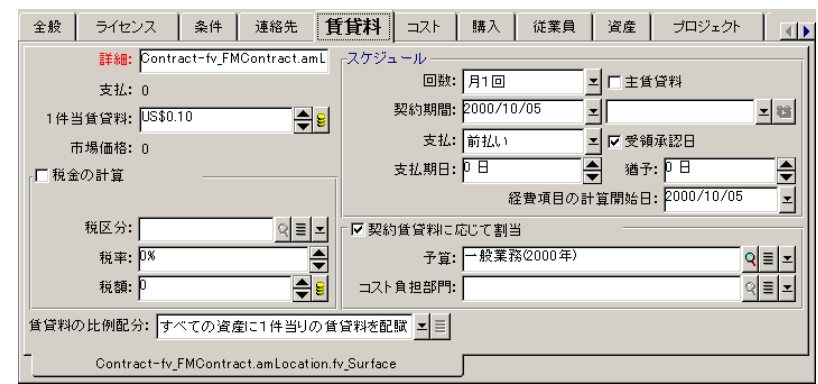

<span id="page-30-0"></span>**II. 外部アプリケーションの統合**

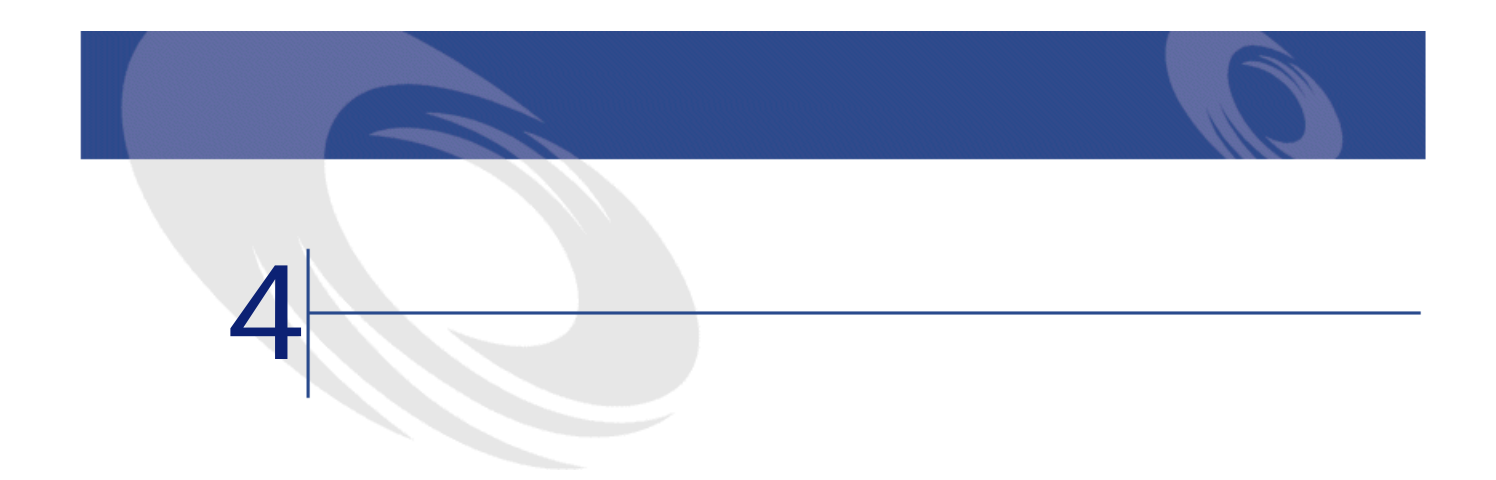

## AssetCenter 3.6 SP3

<span id="page-32-1"></span><span id="page-32-0"></span>AssetCenter

- Peregrine InfraTools Remote Control
- Peregrine InfraTools Desktop Discovery
- Peregrine Knowlix

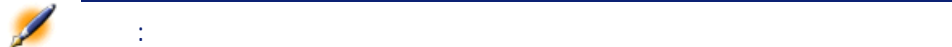

 $\text{A}$ ssetCenter 3.60 sp3 -  $\blacksquare$ 33

<span id="page-33-0"></span>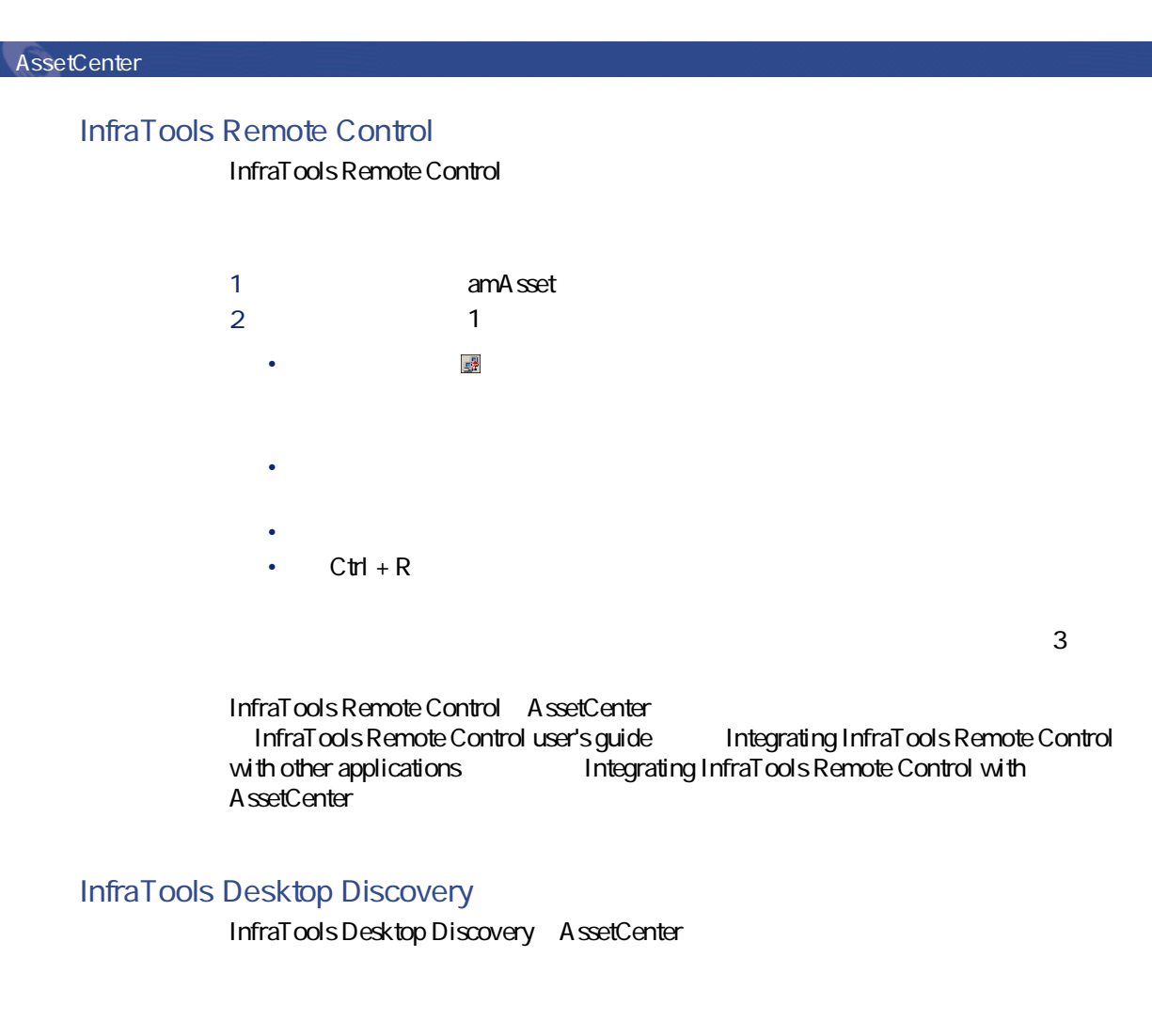

<span id="page-33-1"></span>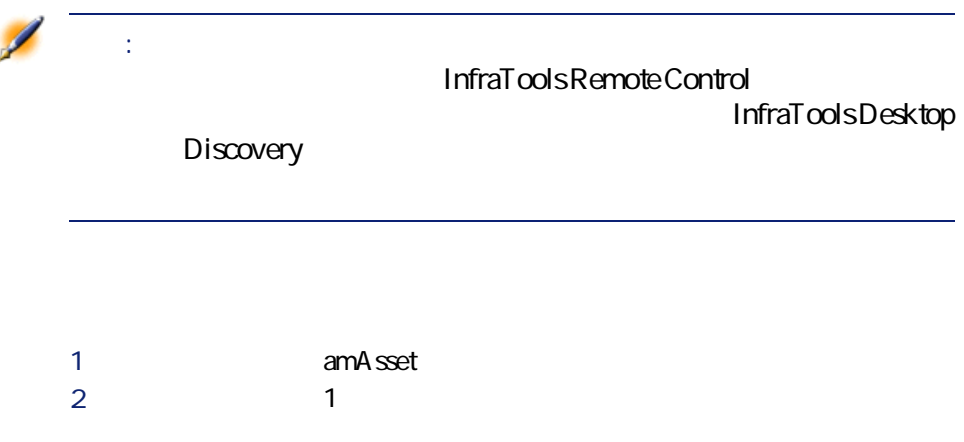

 $\frac{d^2y}{dx^2}$ • マウスの右ボタンをクリックして、**[リモートスキャンの起動]**を状況 • **[ツール]**メニューから**[リモートスキャンの起動]**を選択する。  $C$ trl + S **ション]**メニューを選択します。次に、**[リモートスキャンの起動]**という3つ

レートスノー

<span id="page-34-0"></span>InfraTools Desktop DiscoveryをAssetCenterに統合するには、InfraTools Desktop Discovery InfraTools Remote Control Control AssetCenter 2001 Control AssetCenter Control user's guide lntegrating your other applications with InfraTools Remote Control Integrating InfraTools Desktop Discovery to InfraTools Remote Control

### **Knowlix**

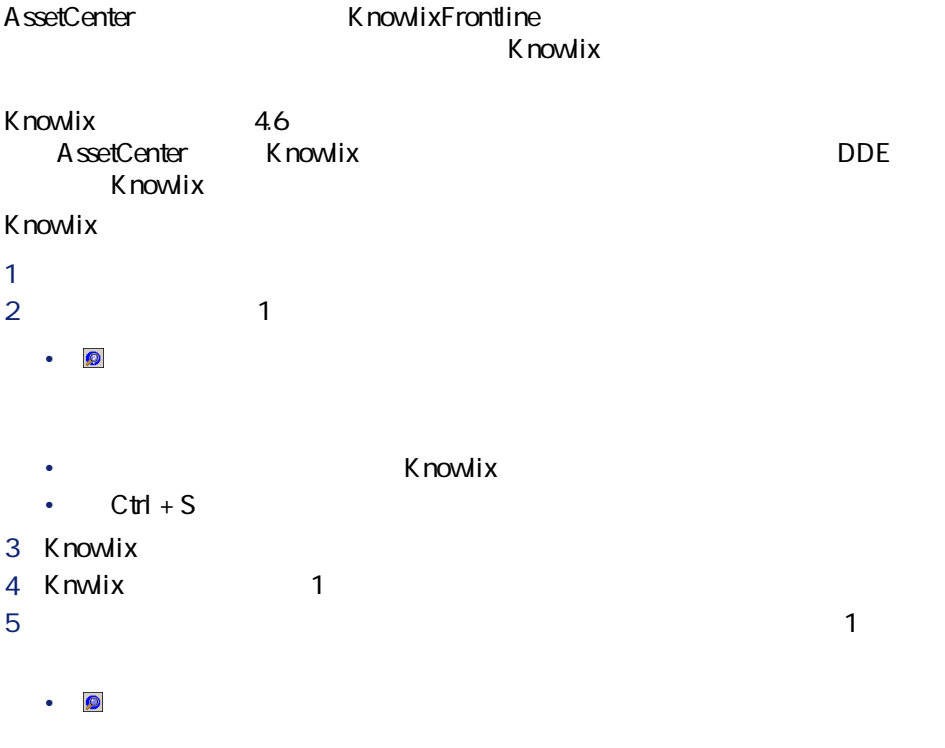

 $\overline{4}$  assetCenter 3.60 sp3 -  $\overline{4}$  35

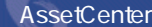

<span id="page-35-1"></span><span id="page-35-0"></span>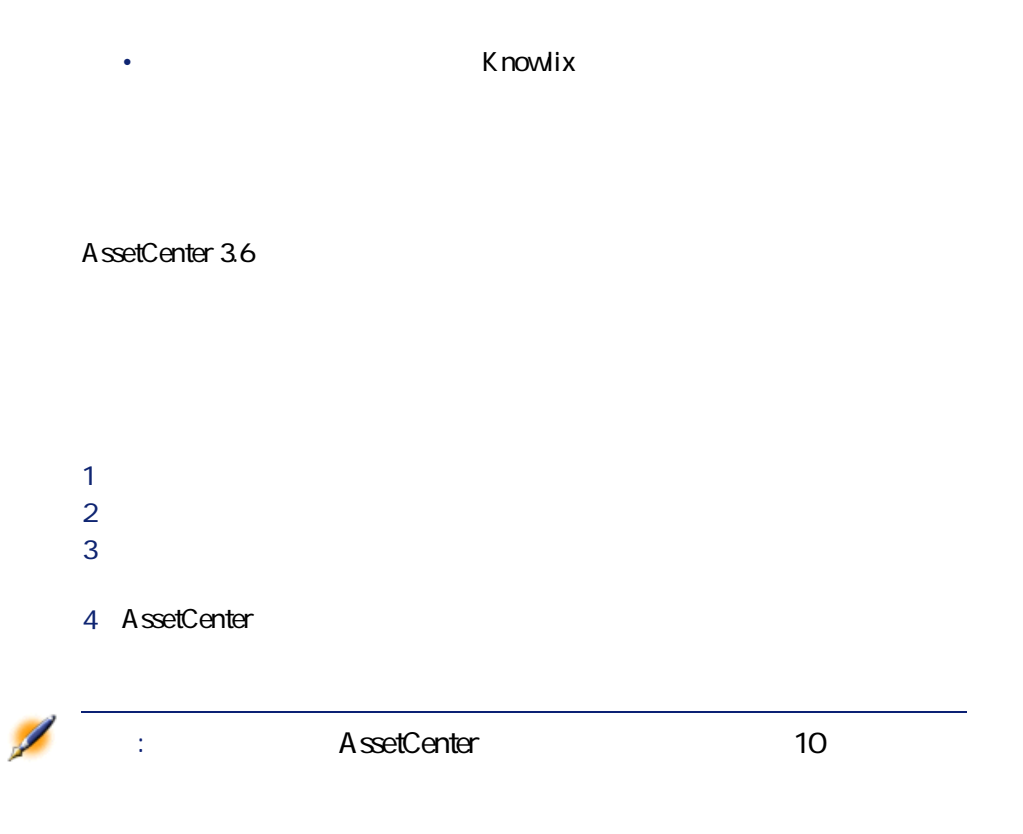

# <span id="page-36-0"></span>**III. このバージョンに関するテク**

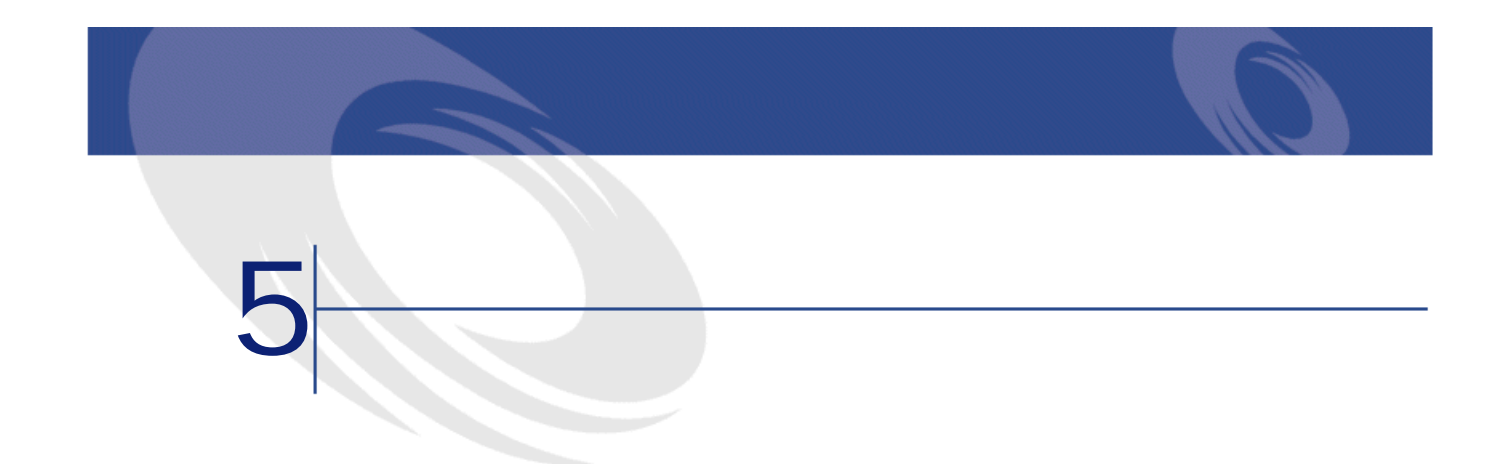

<span id="page-38-0"></span>AssetCenter 3.60 SP3

<span id="page-38-1"></span>Web the website when the state of the state of the state of the state of the state of the state of the state of the state of the state of the state of the state of the state of the state of the state of the state of the st <http://support.peregrine.com>  $W$ eb

AssetCenter **AssetCenter** Peregrine Systems

マニュアルのコピーが必要な場合は、このWebサイトから**.pdf**ファイルをダウン

AssetCenter 3.60 SP3

**organism and the set of the Second Aveb** 

 $\text{A}$ ssetCenter 3.60 sp3 -  $\blacksquare$ 39

<http://support.peregrine.com>

 $W$ eb

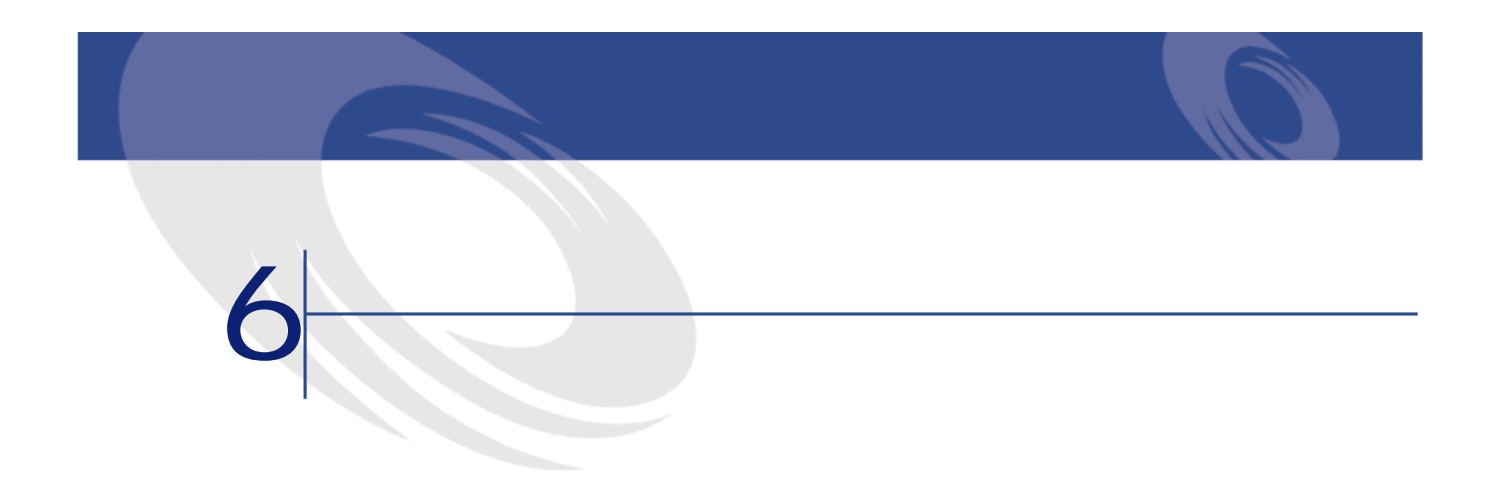

<span id="page-40-0"></span>AssetCenter 3.60 SP3 AssetCenter 3.60 SP2 AssetCenter 3.60 SP1 AssetCenter 3.60

- <sub>200</sub>0 million and in the second product the second product that in the second product the second product that in the second product the second product that is a second product that in the second product that is a second
- 欠陥番号:この番号を使って、修正された欠陥を簡単に見つけることができ
- <span id="page-40-1"></span>
- 詳細:欠陥点に関する簡潔な説明
- **And in the second way of the second way of the second**

## 3.60 SP3

AM829202114 AM31595347

 $\text{A}$ ssetCenter 3.60 sp3 -  $\blacksquare$ 

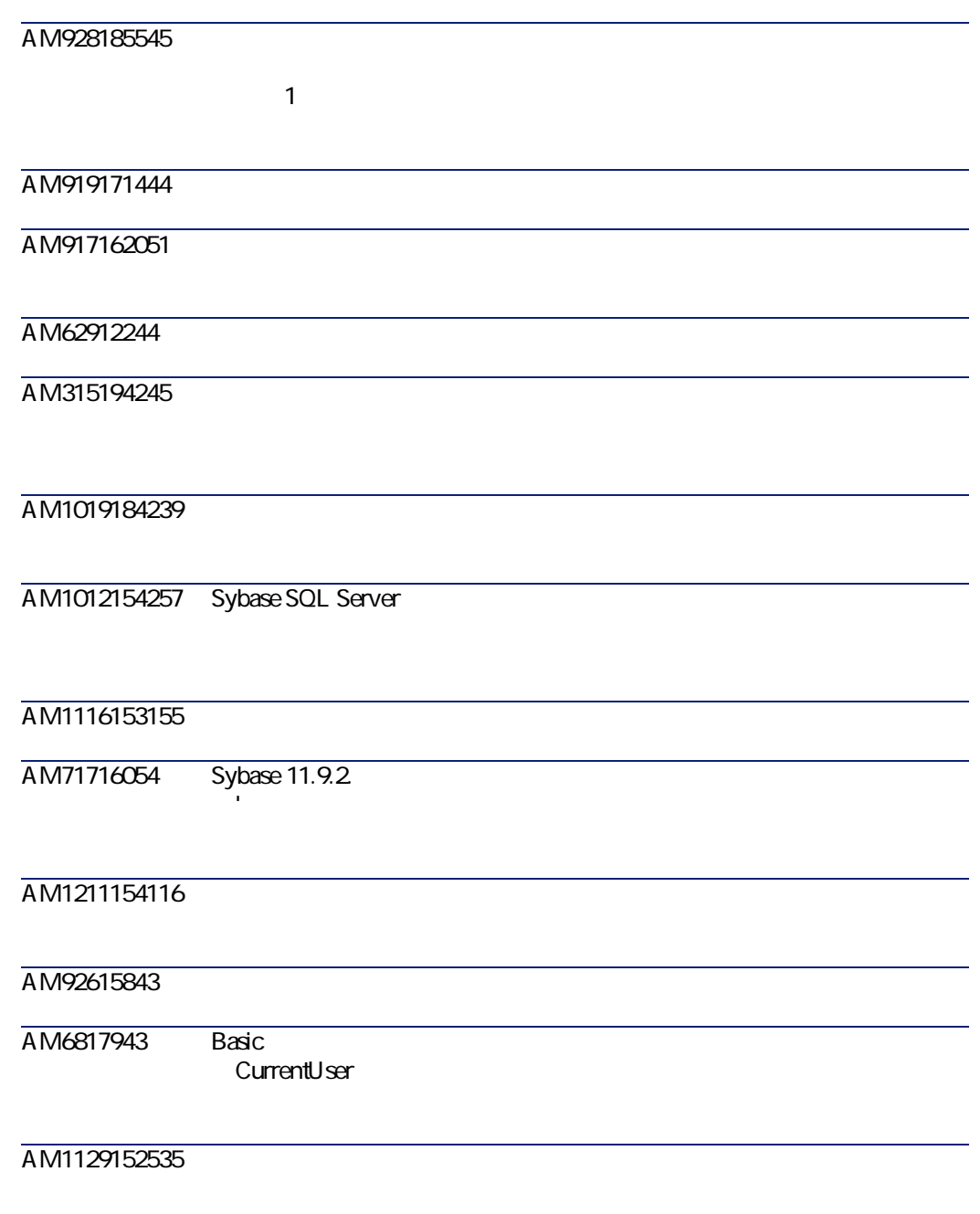

## <span id="page-42-0"></span>AM10182932 API **バージョン 3.60 SP2** RFP41391312 [<sup>数</sup>本]<br>タブページは、以下の2 • **[依頼]** • **[発注]** AM528184219 **SQL**<br>SeCreateDe **IT** seCreateDe 製品1のカテゴリの属性が**[標準** SQL seCreateDe 1 カテゴリが**[IT]**である製品1 **[デフォルトで作成]**(SQL名: 2 製品のテーブルで、**[デフォ ルトで作成]**(SQL名: seCreateDe seCreateDe  $3 \qquad 2$ 4 製品明細の画面

 $amProdCompo$  $\overline{2}$  1

 $\text{A}$ ssetCenter 3.60 sp3 -  $\blacksquare$ 

リーマン

その結果、製品1の**[デフォル** SQL

seCreateDe

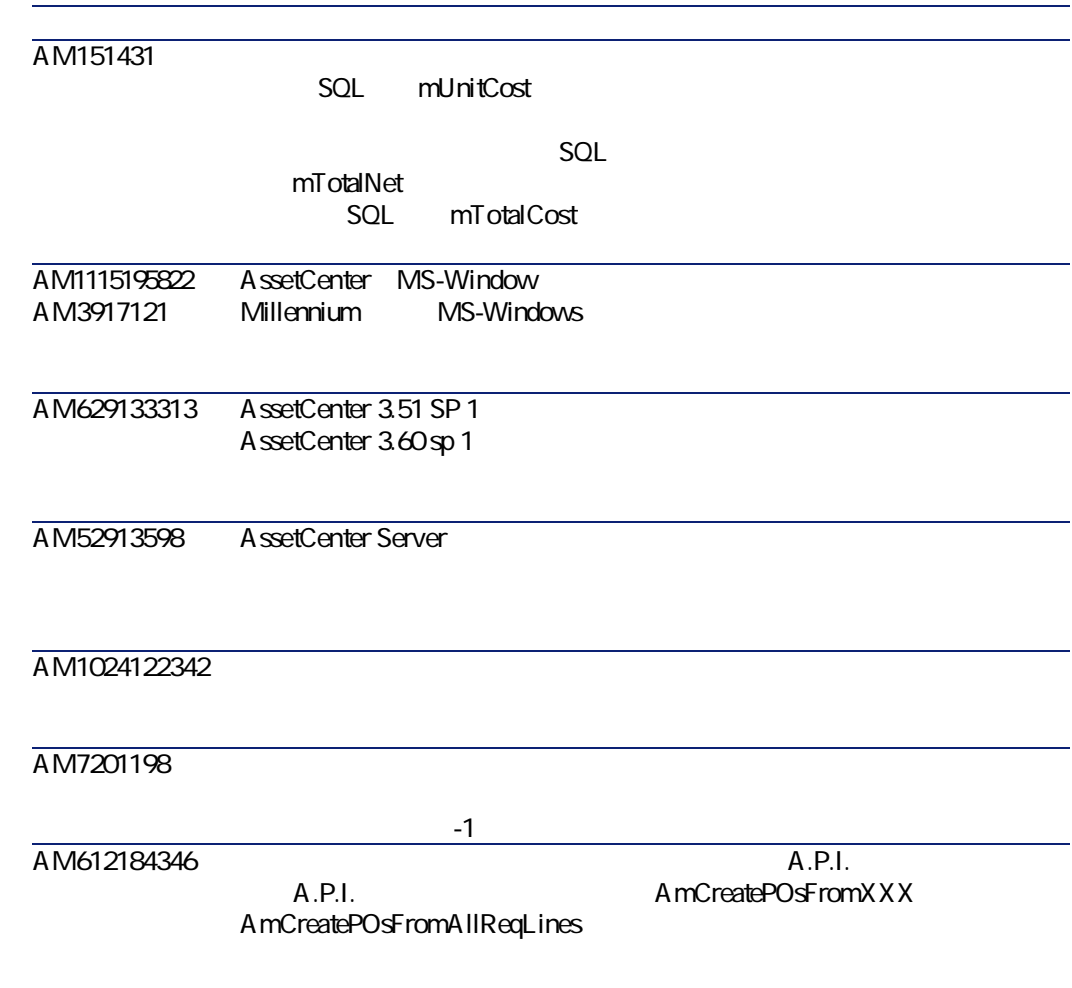

AM323151220、 AM4119585 AM514151620 lPOrdId AM115111858 MS-SQL lFeatId AM29132617 AM5291531、 AM71855815 AM41216486 AM52161222 AM71817410 2 AmSetFieldStrValue() 2 AmUpdateRecord()  $1$  and  $2$ 1つ  $\sim$ AM5318116 AM526104228、 RFP919103652 Err.Raise()

 $\overline{45}$  AssetCenter 3.60 sp3 -  $\overline{45}$ 

コンピュー

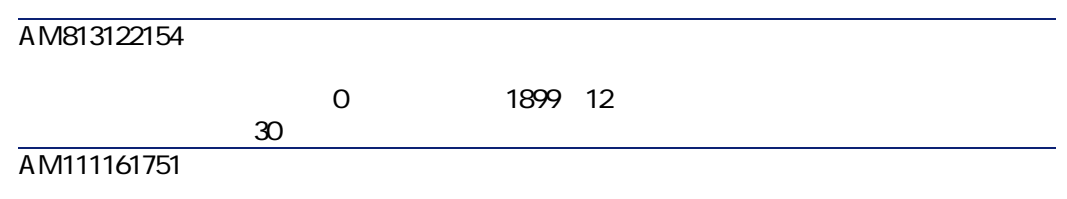

## <span id="page-45-0"></span>3.60 SP1

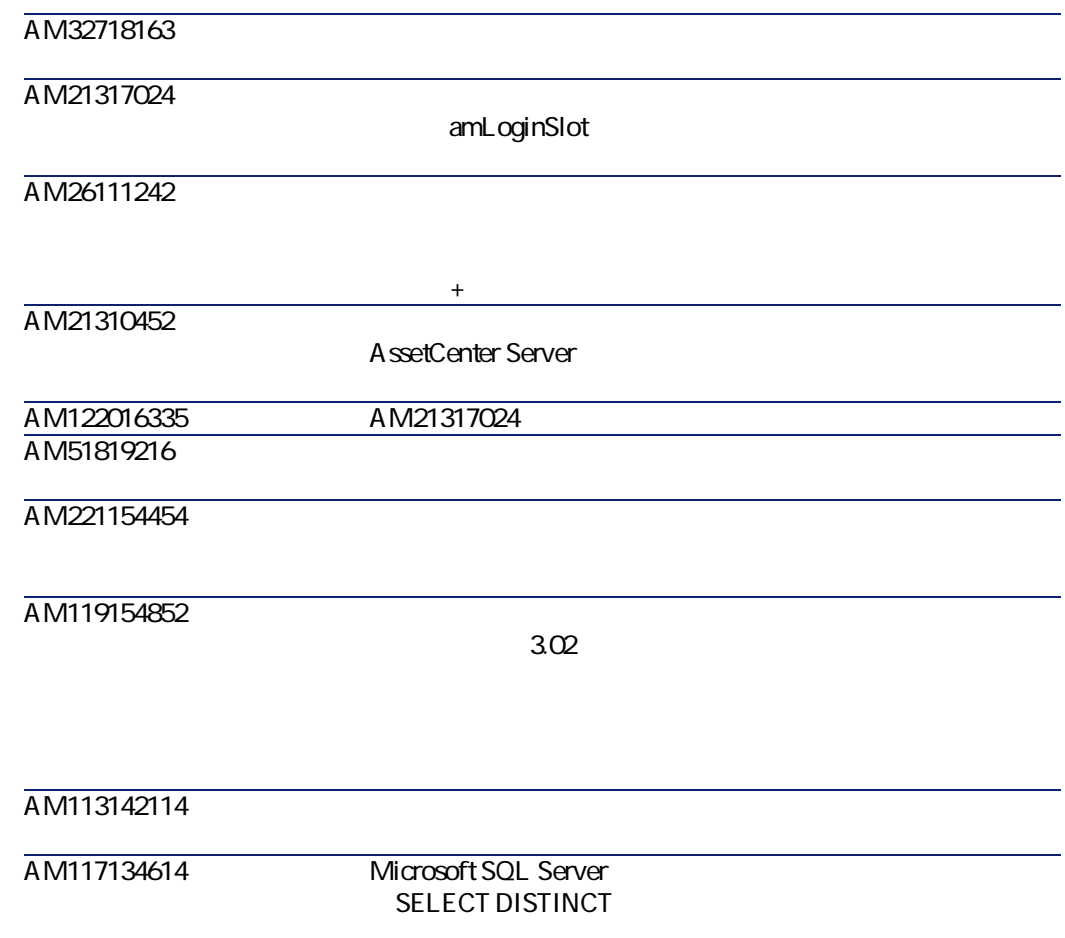

AM11711719 1 AM32911537 Oracle<br>1 amdb.i 続が1つだけ「**amdb.ini** AM411184949 InfraCenter for Workgroups  $\overline{\mathbf{C}}$ AM226124659 **SQL** amAsset **バージョン 3.60** AM828154758 dtLastModif

<span id="page-46-0"></span>AM122016335 AM122113597 2.52 3.51 AM121515415 AssetCenter Server AM1211162211 AM125162448

 $\text{A}$ ssetCenter 3.60 sp3 -  $\blacksquare$ 

レートスノー

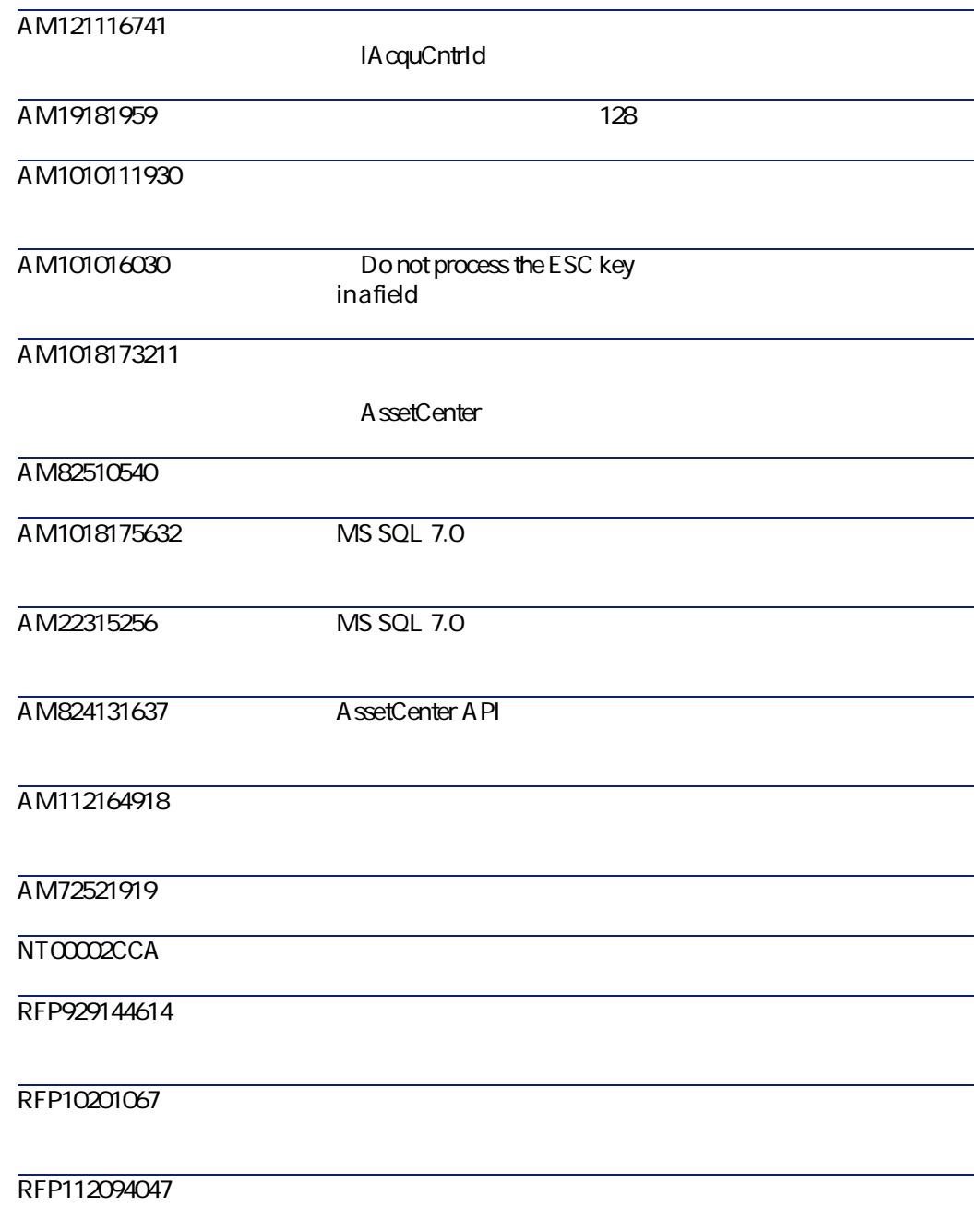

コリーマン

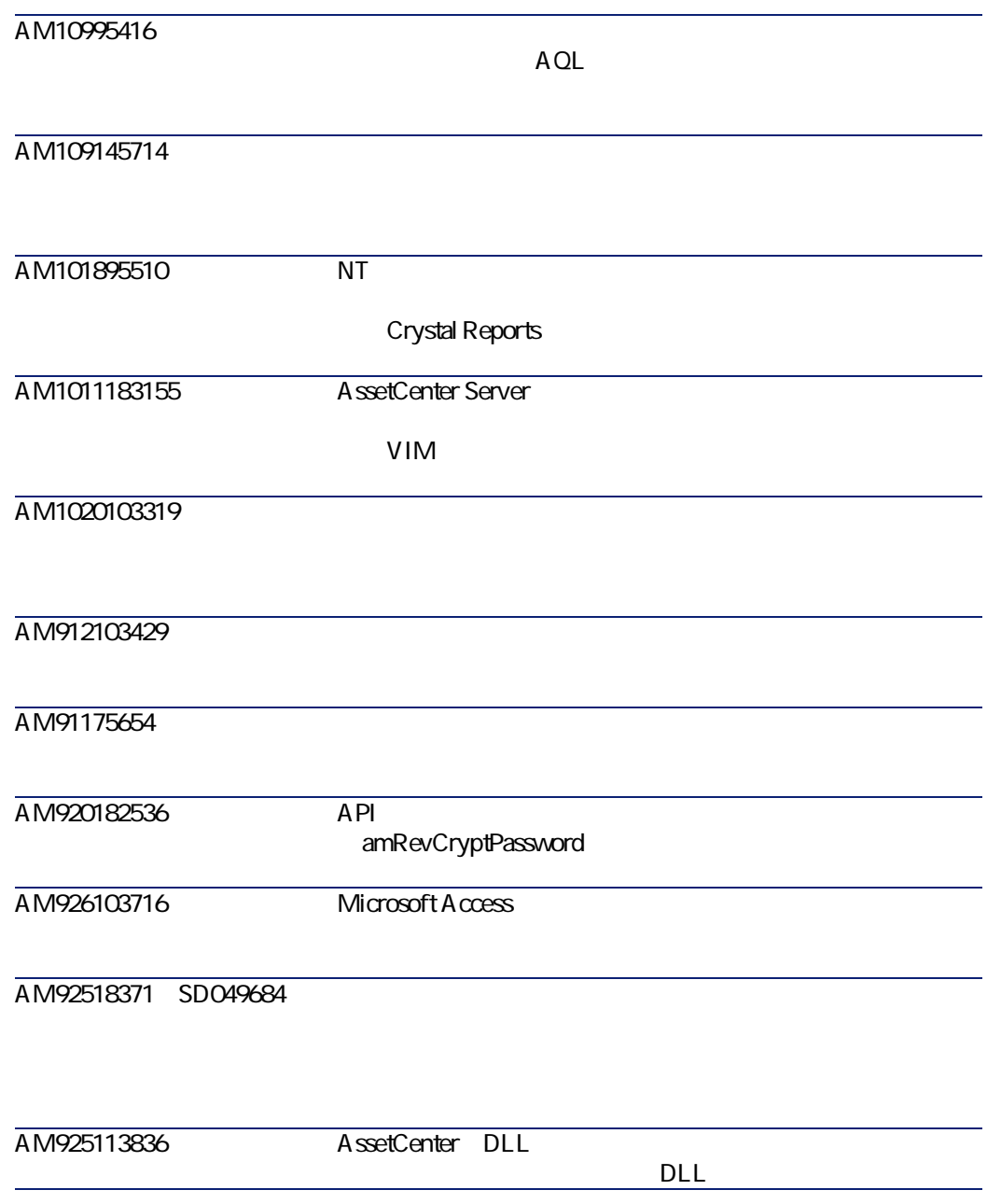

 $\text{A}$ ssetCenter 3.60 sp3 -  $\blacksquare$ 

<span id="page-50-0"></span>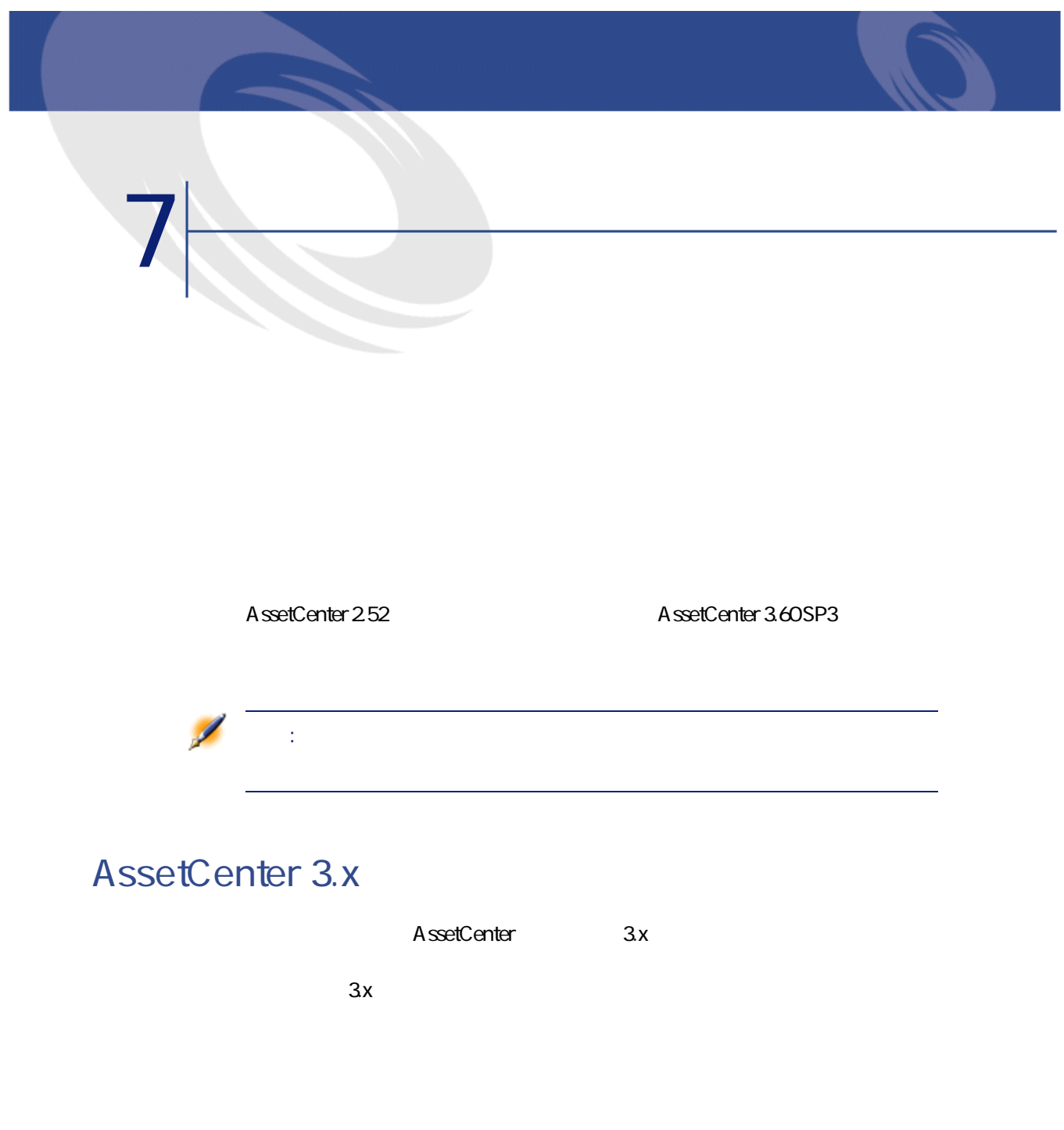

<span id="page-50-1"></span> $\overline{S}$ AssetCenter 3.60 sp3 -  $\overline{S}$  51

<span id="page-51-0"></span>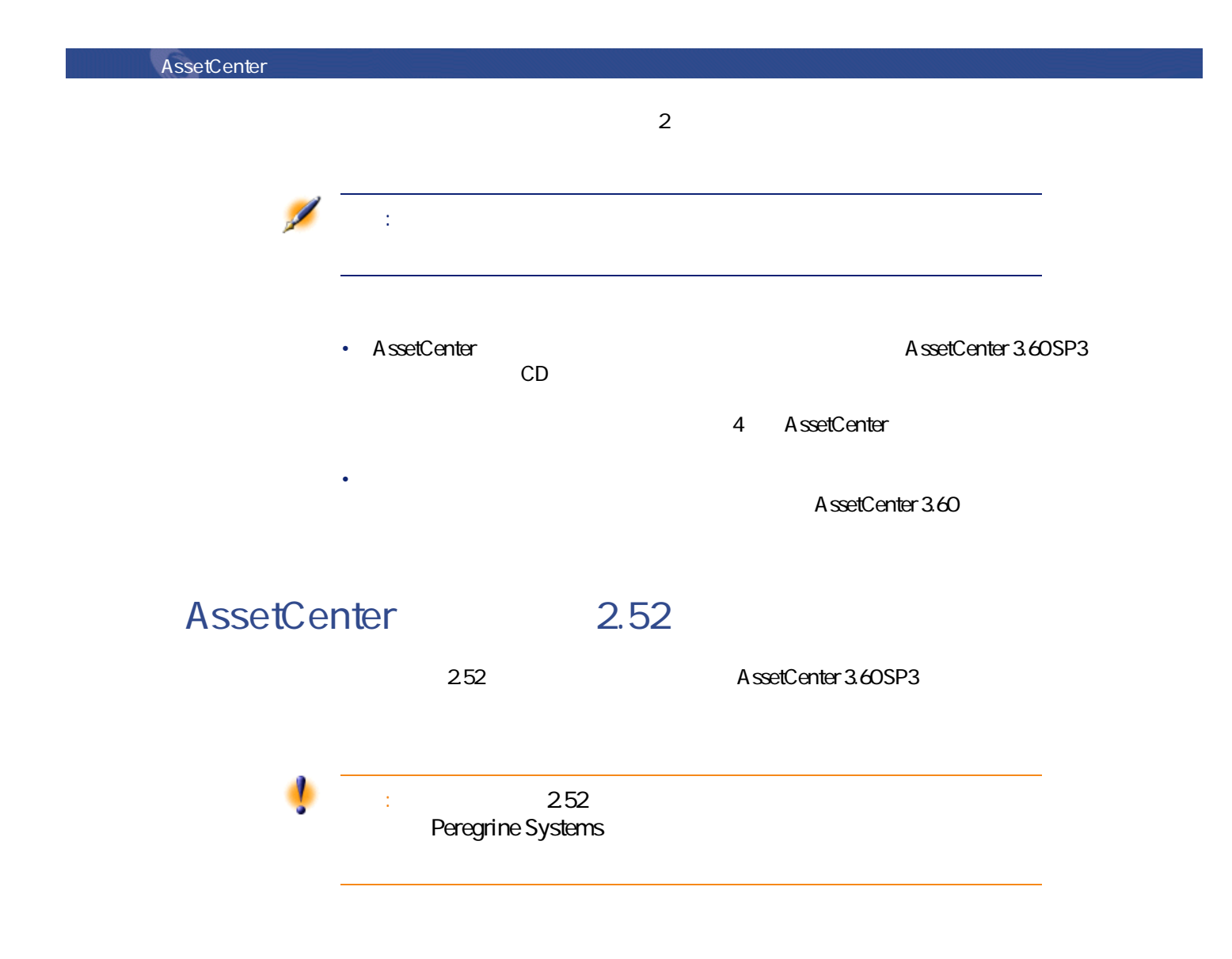

52 AssetCenter 3.60 sp3 -

# <span id="page-52-0"></span>IV. AssetCenter 3.6

# **8** 追加されたフィールドと AssetCenter 3.6

造での更新

<span id="page-54-0"></span>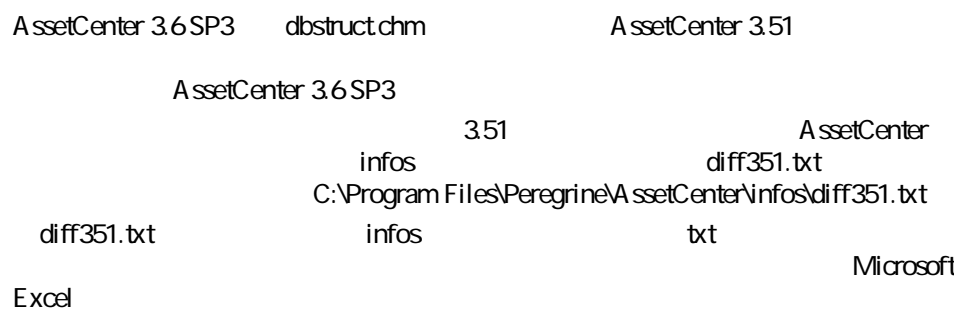

 $\overline{4}$  SSetCenter 3.60 sp3 -  $\overline{4}$  55

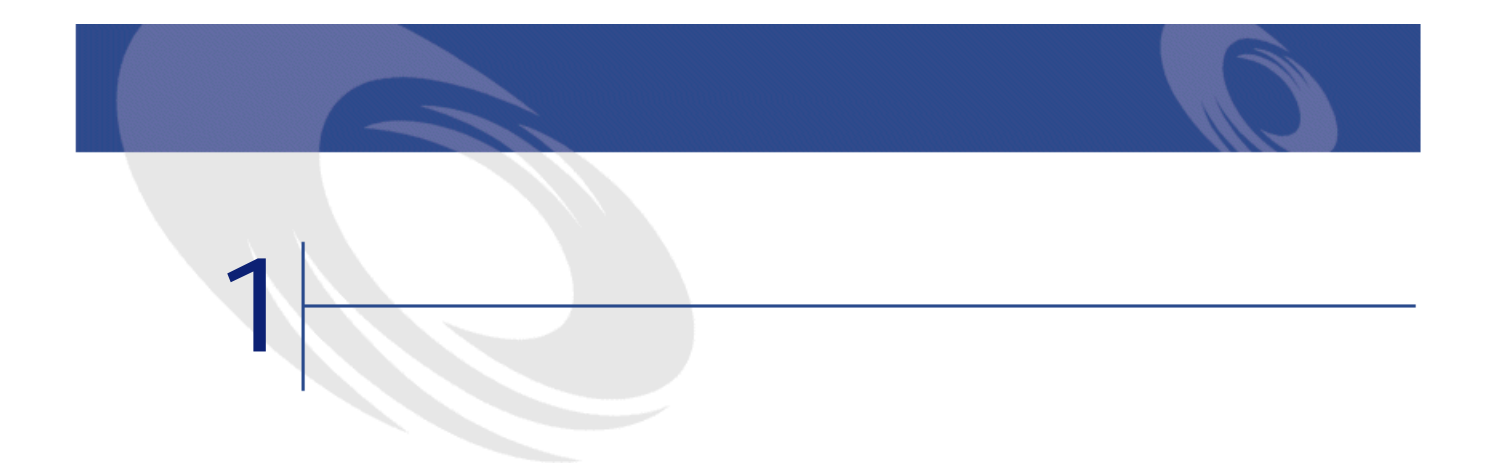

 $W$ eb $V$ 

<span id="page-56-0"></span>Peregrine Systems web web the matrix of the state of the state of the state of the state of the state of the state of the state of the state of the state of the state of the state of the state of the state of the state of the state of the s

 $: +(1)$  (800) 960 9998 +(1) (858) 794 7402  $: + (1)$  (858) 794 6028 : support@peregrine.com : Peregrine Systems, Inc. Attn: Customer Support 3611 Valley Centre Drive San Diego, CA 92130

 $3.1$  (0) (800) 834 770 +(44) (0) (02) 8334-5844

 $\overline{4}$  SSetCenter 3.60 sp3 -  $\overline{4}$  57

 $: +$ (44) (0) (02) 8334-5890

: uksupport@peregrine.com

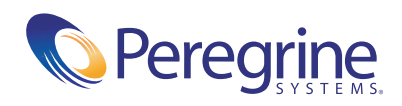